## **Creating new validation rules**

You can create your own validation rules in the model and use them to check your model or keep them only for documentation purpose. You can locate new validation rules anywhere in your model, but usually they are created for the classifier, stereotype, or metaclass.

To create a new validation rule

- 1. Create new Constraint element.
- 2. Specify Constraint Element property.
- 3. Apply «invariant» and/or «validationRule» stereotype
- 4. Specify the validation rule properties.
- 5. Define Constraint expression.

The new validation rule is created in the model.

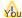

Managing new validation rule to your own created validation suite.

## Related pages How to create validation suite >>

How to include the validation rules to validation suite Package >>

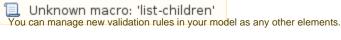

## Related pages in Developer Guide • How to work with model elements >>

- Creating validation rules